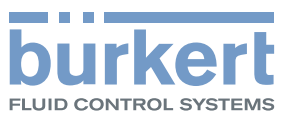

# Control Mode

Paramètres de communication

# Control Word

Exécution des commandes cycliques

# Object Route Function

Permet d'accéder d'autres objets büS

**EtherCAT** EtherNet/IP Modbus TCP PROFIBUS DPV1 PROFINET

Complément au manuel d'utilisation

Sous réserve de modifications techniques.

© Bürkert Werke GmbH & Co. KG 2015 - 2019

Operating Instructions 1904/06\_FRfr\_00810415 / Original DE

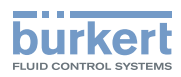

## Appareils bus de terrain - description des objets büS

## CONTENU

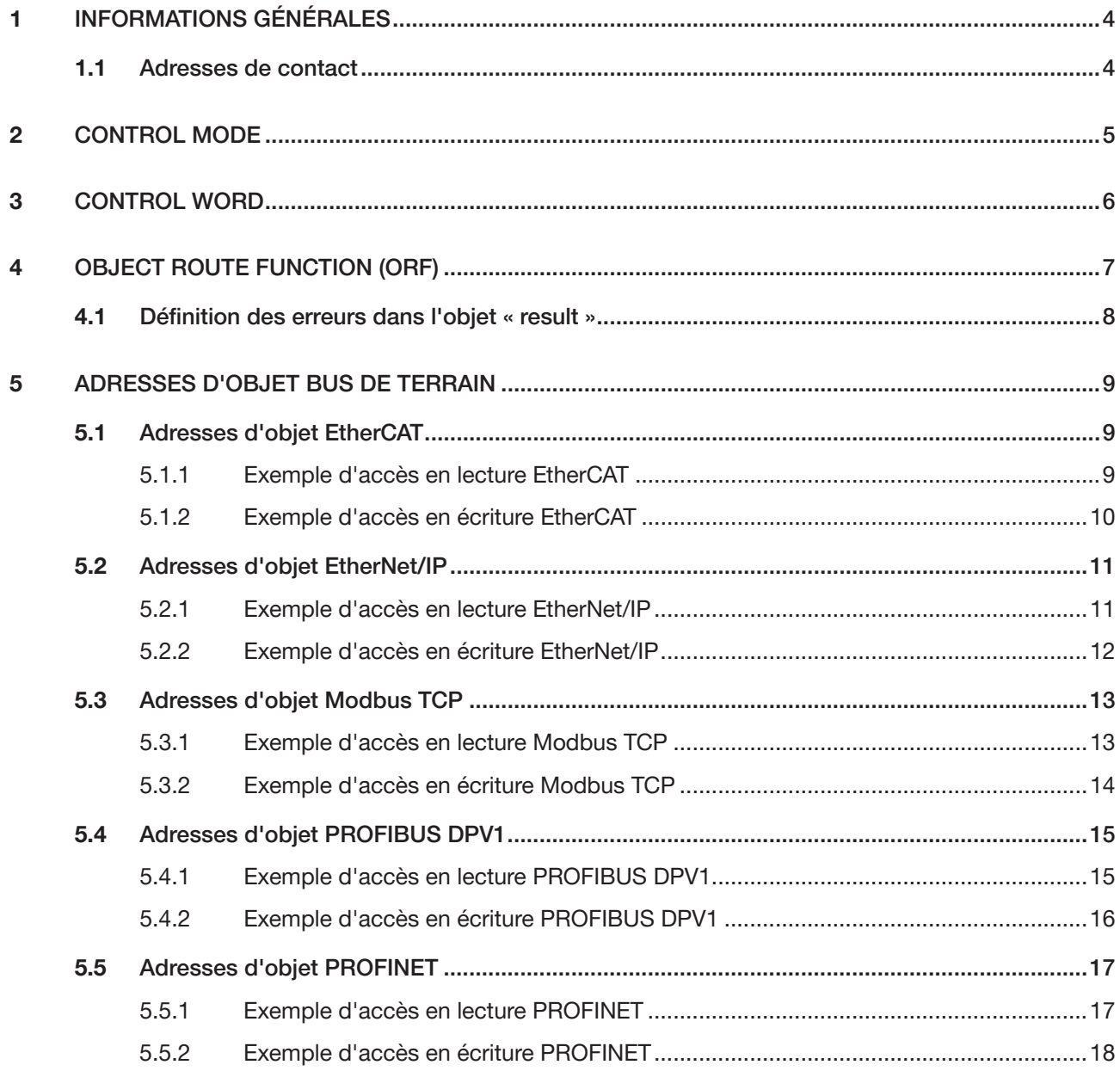

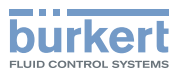

# <span id="page-3-0"></span>1 Informations générales

## 1.1 Adresses de contact

#### Allemagne

Bürkert Fluid Control Systems Sales Center Christian-Bürkert-Str. 13-17 D-74653 Ingelfingen Tél. + 49 (0) 7940 - 10 91 111 Fax + 49 (0) 7940 - 10 91 448 E-mail : info@burkert.com

#### International

Vous trouverez les adresses de contact internationales sur le site Internet : [www.burkert.com](http://www.burkert.com/COM/179.html)

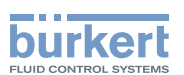

# <span id="page-4-0"></span>2 CONTROL MODE

*Control Mode* commande le comportement de l'appareil bus de terrain à l'établissement de la connexion à l'API et commande également le comportement des LED Namur. *Control Mode* peut être décrit et est transmis de manière acyclique.

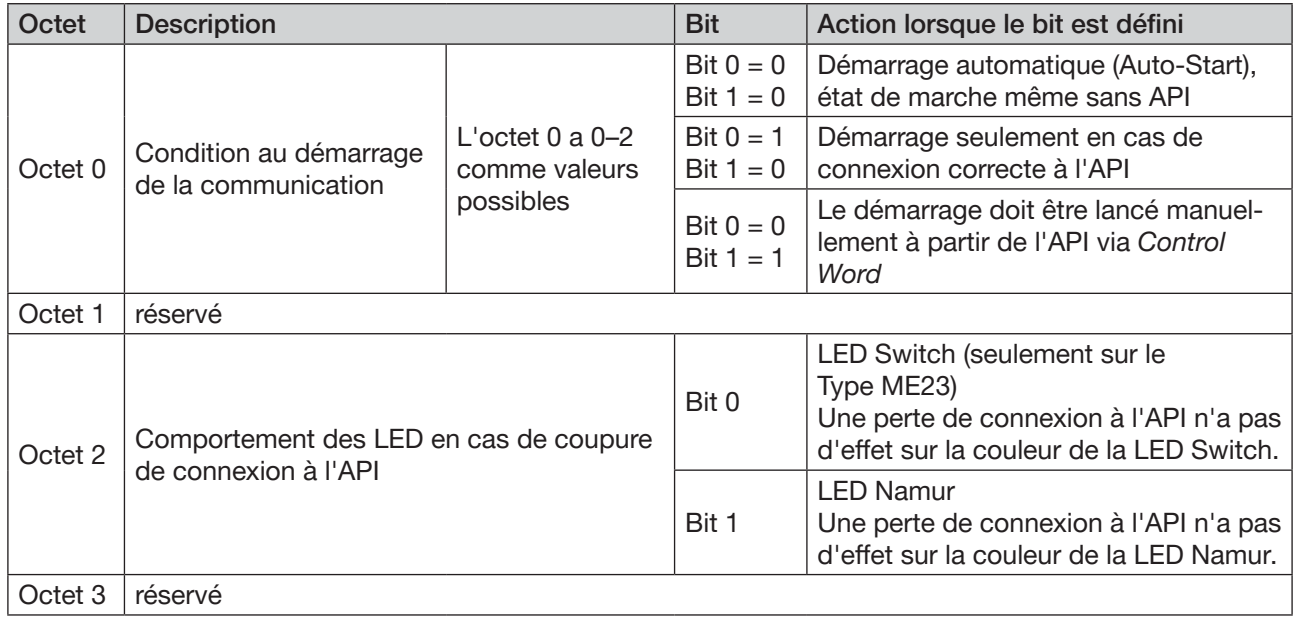

Tableau 1: 0x3C32 Sub 1

Exemple de composition d'une valeur dans l'objet *Control Mode* :

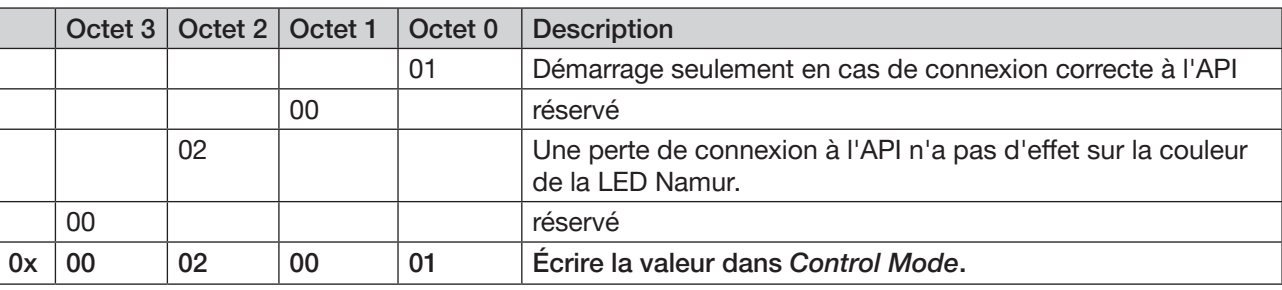

Tableau 2 : *Exemple de valeur dans Control Mode*

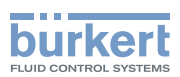

# <span id="page-5-0"></span>3 CONTROL WORD

*Control Word* sert à écrire pendant le fonctionnement un ordre standard CANopen sur le réseau büS. Différents appareils ou le réseau entier peuvent ainsi être adressés. *Control Word* est transmis de manière cyclique.

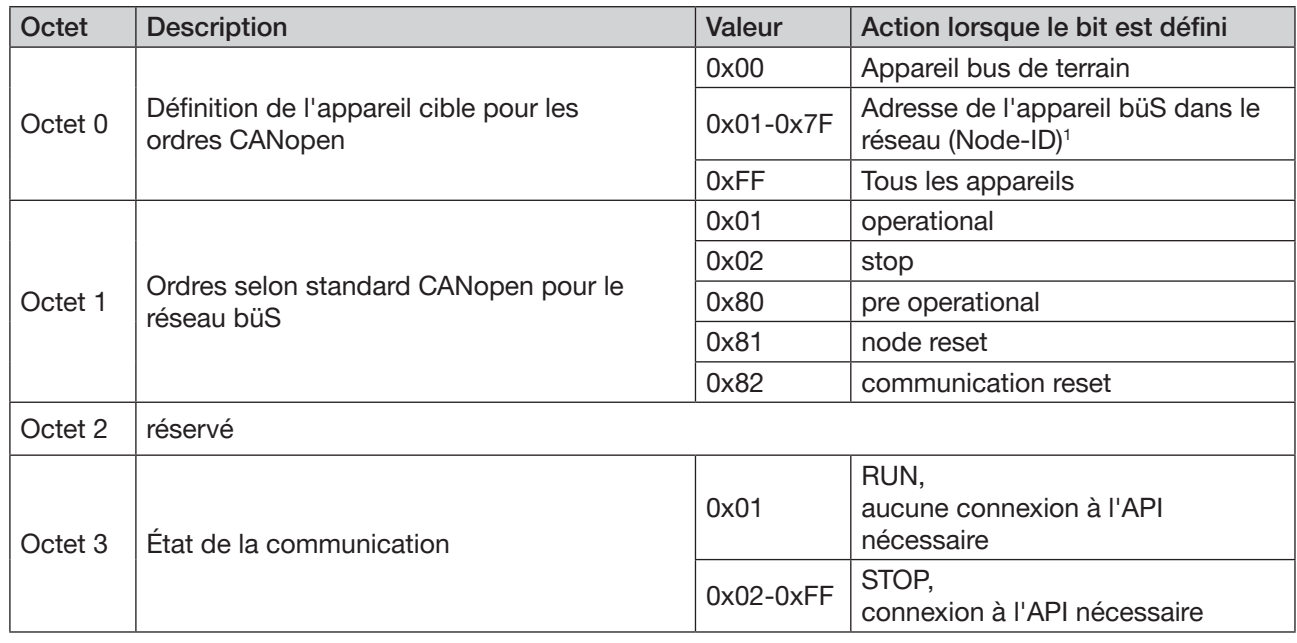

Tableau 3 : *0x3C32 Sub 2*

L'objet *Control Word* permet notamment de démarrer ou d'arrêter divers appareils ou tout le système et de simuler la connexion à l'API.

#### Exemple de composition d'une valeur dans l'objet *Control Word* :

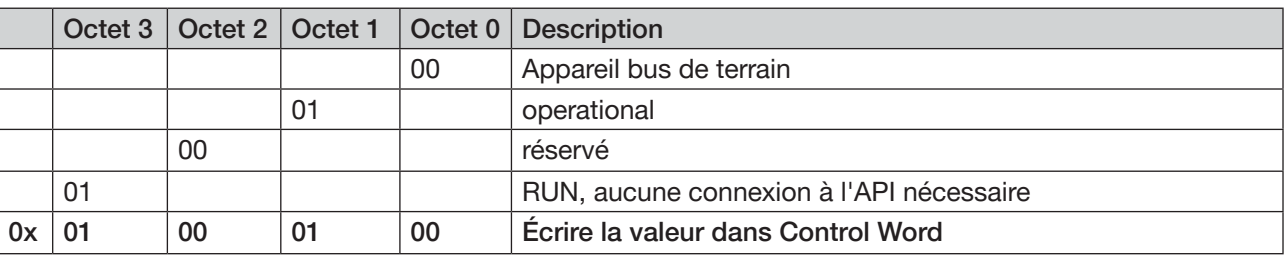

Tableau 4 : *Exemple de valeur dans l'objet Control Word*

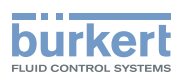

# <span id="page-6-0"></span>4 Object Route Function (ORF)

Object Route Function (ORF) est une fonction permettant d'accéder à différents objets dans le réseau büS. Les adresses d'objet (bus de terrain) nécessaires pour l'accès sont décrites dans les chapitres [« 5 Adresses d'objet bus de terrain » à la page](#page-9-1) 10. La lecture ou l'écriture sur un objet peut durer jusqu'à 150 millisecondes.

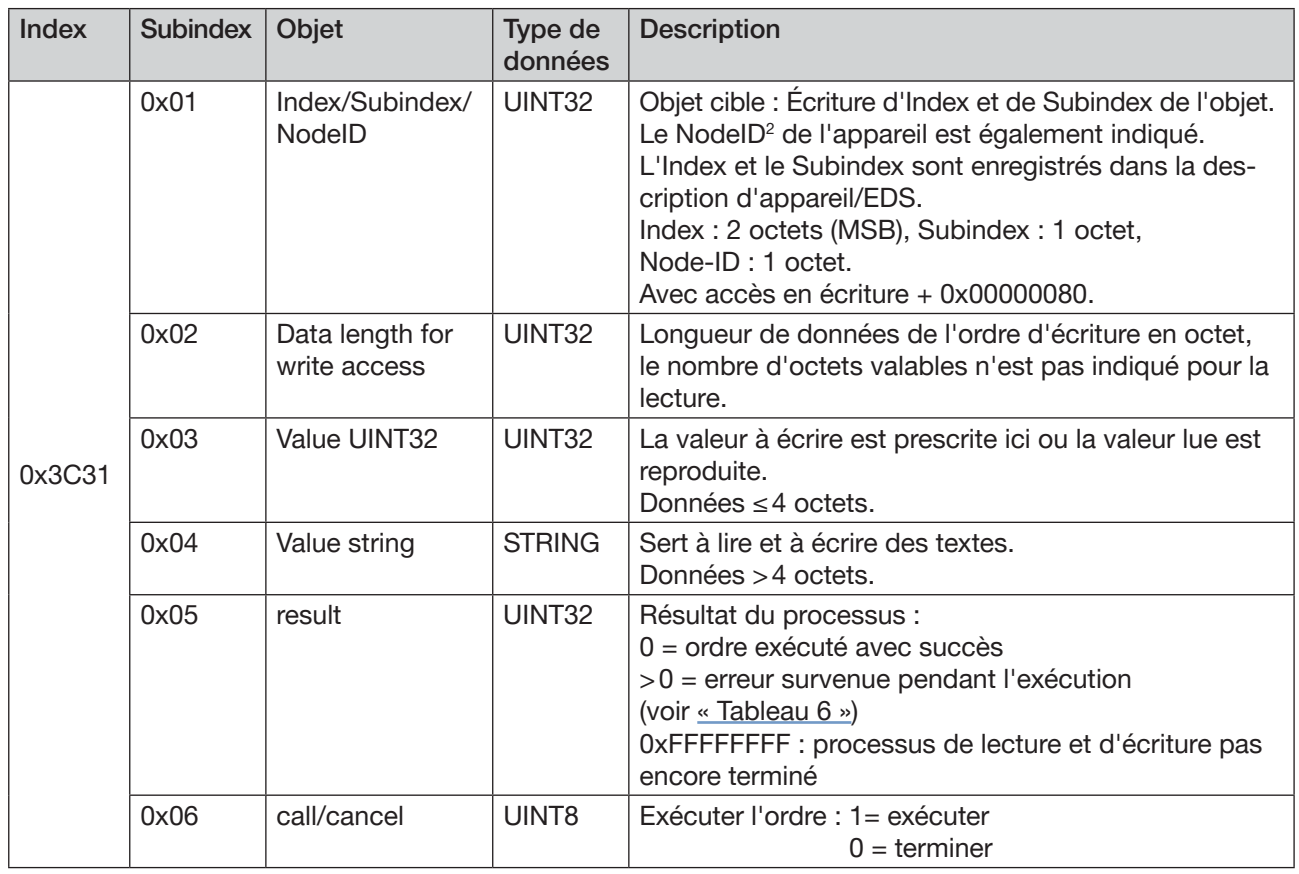

Tableau 5 : *Object Route Function*

#### Accès en lecture

→ Écrire *Modbus Index/Subindex/NodeID*.

→ Exécuter *call/cancel*.

Le résultat sera ensuite édité dans *Value UINT32* ou *Value string*.

#### Accès en écriture

Avec accès en écriture, la valeur 0x80 doit être ajoutée au Node-ID.

- → Écrire *Index/Subindex/NodeID* (+0x80).
- → Définir ensuite dans *Data length for write access* le nombre d'octets à écrire.
- → Écrire la valeur à écrire dans *Value UINT32* ou *Value string*.
- → Lancer l'ordre avec *call/cancel*.

2) *Node-ID voir description de l'appareil dans Bürkert Communicator*

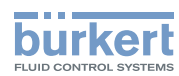

## <span id="page-7-0"></span>4.1 Définition des erreurs dans l'objet « result »

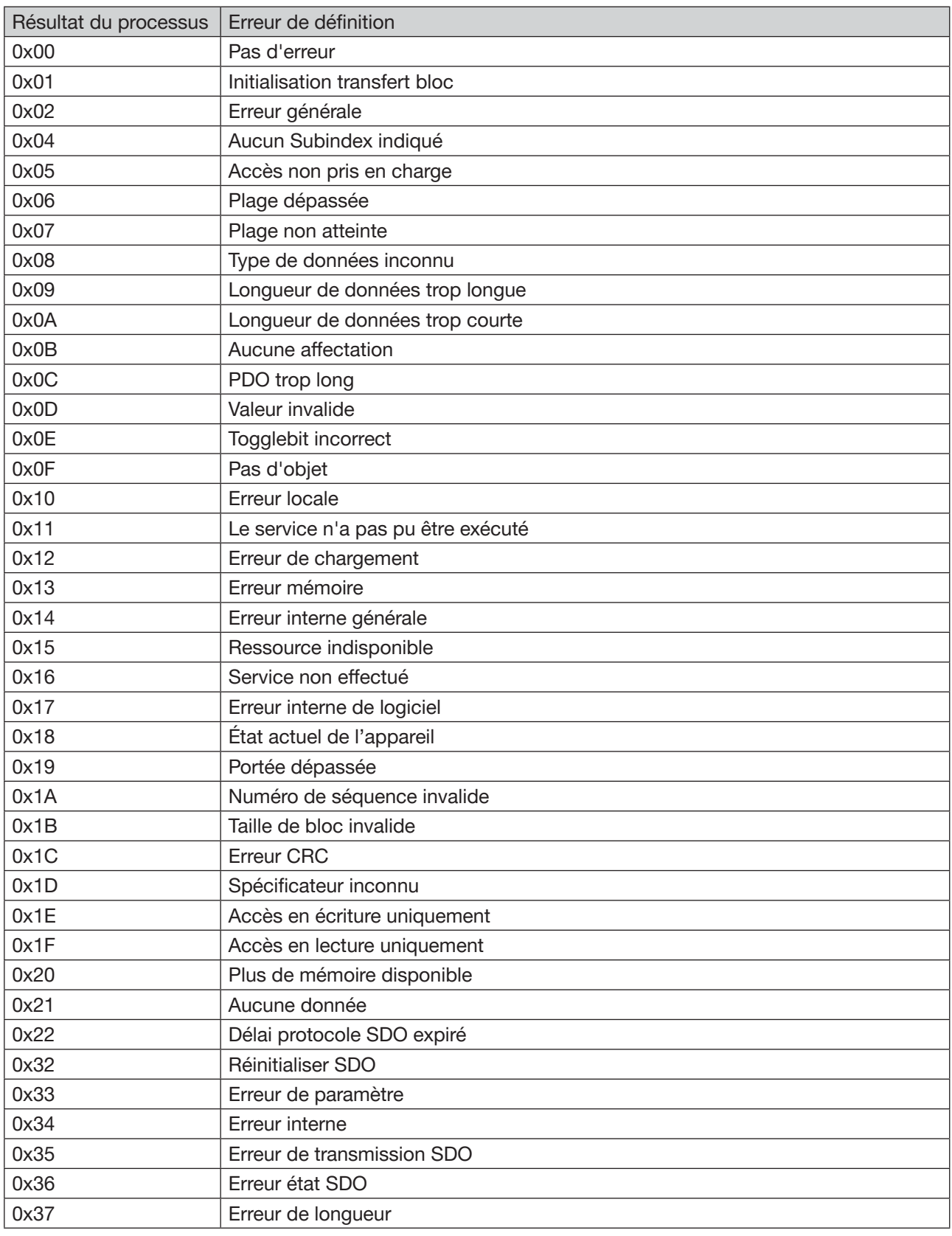

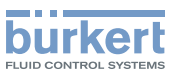

<span id="page-8-0"></span>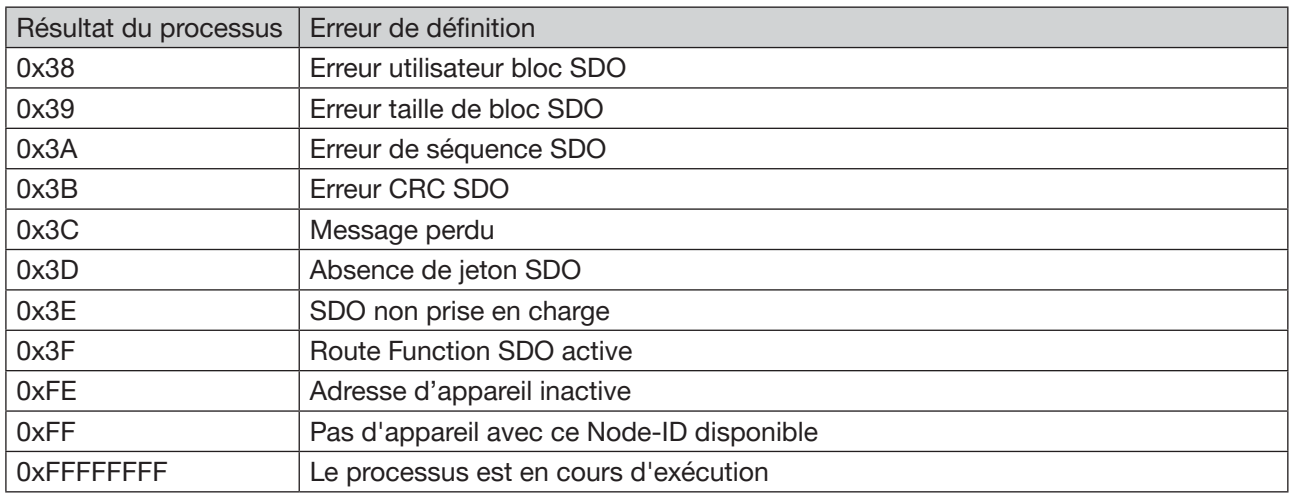

<span id="page-8-1"></span>Tableau 6 : Erreur pendant l'exécution de l'objet « résult »

<span id="page-9-1"></span>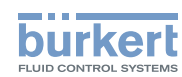

## <span id="page-9-0"></span>5 Adresses d'objet bus de terrain

## 5.1 Adresses d'objet EtherCAT

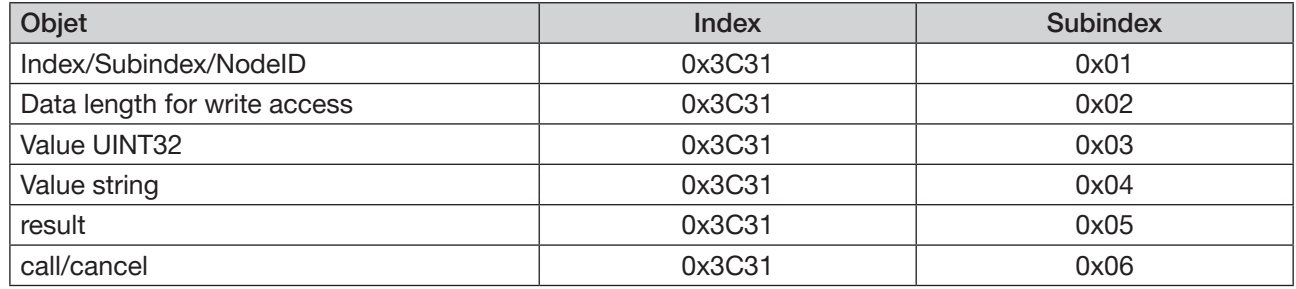

## 5.1.1 Exemple d'accès en lecture EtherCAT

Objectif : Afficher le numéro de série du participant EDIP portant le Node-ID 9.

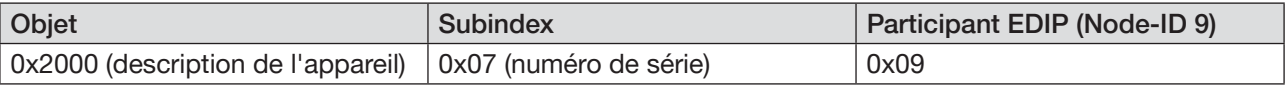

Procédure :

#### 1. Écrire *Index/Subindex/NodeID* de l'objet cible

 $\rightarrow$  Sélectionner Index 0x3C31, Subindex 0x01.

→ Écrire Index (0x2000) et Subindex (0x07) de l'objet à lire et le Node-ID de l'appareil (0x09) sur cet objet.

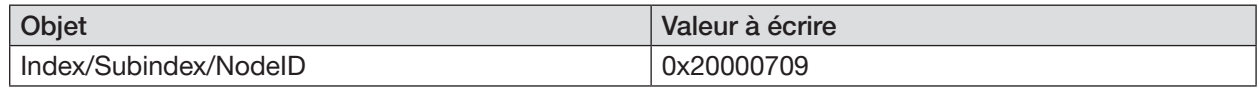

#### 2. Exécuter *call/cancel*

→ Sélectionner Index 0x3C31, Subindex 0x06.

 $\rightarrow$  Écrire valeur 1 (= exécuter).

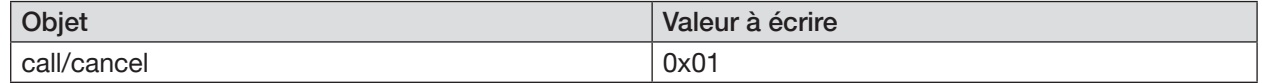

#### 3. Lire le résultat dans *Value UINT32* ou *Value string*

Pour une valeur ≤ 4 octets, la lecture s'effectue dans *Value UINT32*. Pour une valeur > 4 octets, la lecture s'effectue dans *Value string*.

→ Lire la valeur à Index 0x3C31, Subindex 0x03 (UINT32).

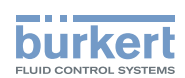

### <span id="page-10-0"></span>5.1.2 Exemple d'accès en écriture EtherCAT

Objectif : Reset de l'appareil avec un participant EDIP portant le Node-ID 9.

Avec accès en écriture, la valeur 0x80 doit être ajoutée au Node-ID !

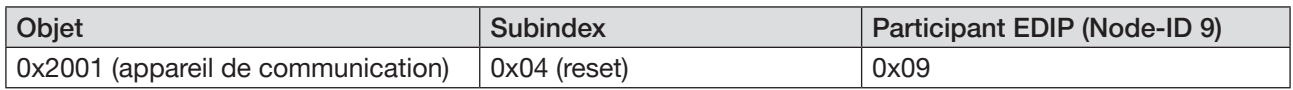

#### Procédure :

- 1. Écrire *Index/Subindex/NodeID* de l'objet cible
- $\rightarrow$  Sélectionner Index 0x3C31, Subindex 0x01.
- → Écrire Index (0x2001) et Subindex (0x04) de l'objet à écrire et le Node-ID de l'appareil (0x09) sur cet objet.

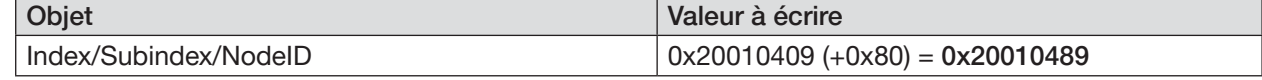

#### 2. Définir ensuite dans *Data length for write access* le nombre d'octets à écrire.

- → Sélectionner Index 0x3C31, Subindex 0x02.
- → Écrire sur cet objet la longueur de l'objet à écrire.

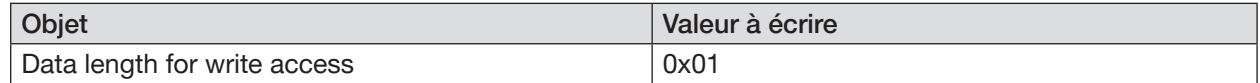

#### 3. Écrire *Value UINT32* ou *Value string*

- Pour une valeur ≤ 4 octets, *Value UINT32* est écrite. Pour une valeur > 4 octets, *Value string* est écrite.
- → Sélectionner Index 0x3C31, Subindex 0x03 (UINT32).

#### $\rightarrow$  Écrire valeur 2 (= reset d'appareil)

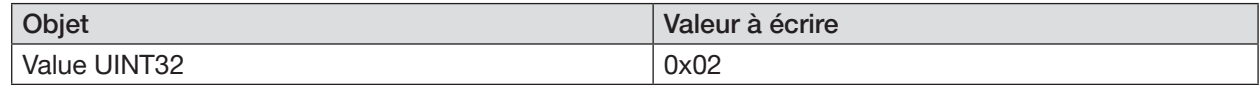

#### 4. Exécuter *call/cancel*

- $\rightarrow$  Sélectionner Index 0x3C31, Subindex 0x06.
- $\rightarrow$  Écrire valeur 1 (= exécuter).

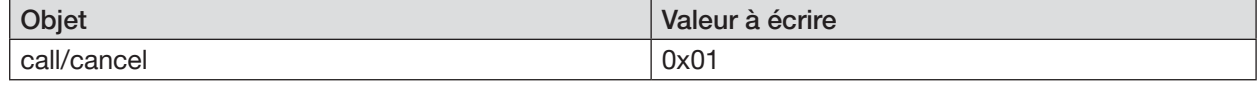

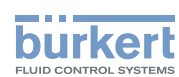

## <span id="page-11-0"></span>5.2 Adresses d'objet EtherNet/IP

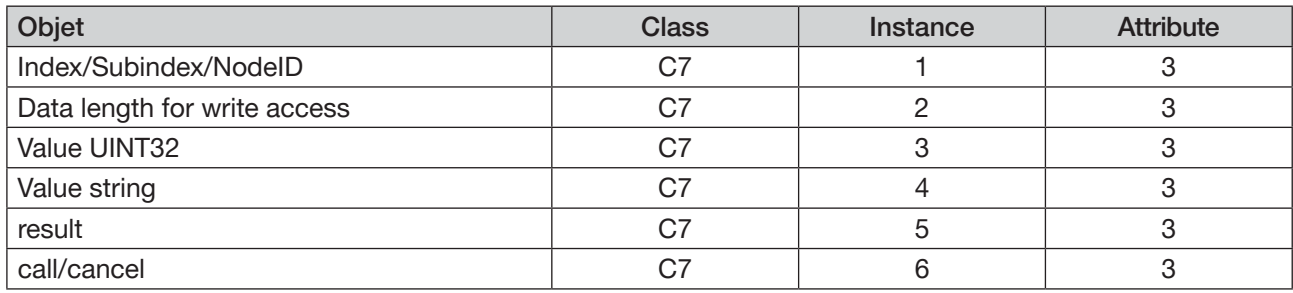

### 5.2.1 Exemple d'accès en lecture EtherNet/IP

Objectif : Afficher le numéro de série du participant EDIP portant le Node-ID 9.

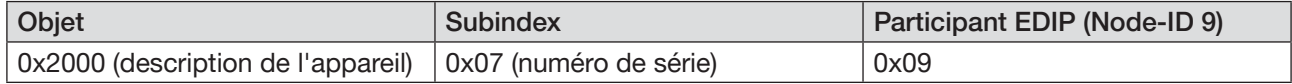

#### Procédure :

#### 1. Écrire *Index/Subindex/NodeID* de l'objet cible

- $\rightarrow$  Sélectionner Class C7, Instance 1, Attribute 3.
- → Écrire Index (0x2000) et Subindex (0x07) de l'objet à lire et le Node-ID de l'appareil (0x09) sur cet objet.

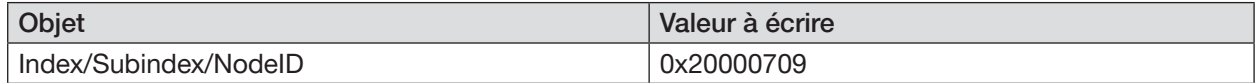

#### 2. Exécuter *call/cancel*

- $\rightarrow$  Sélectionner Class C7, Instance 6, Attribute 3.
- $\rightarrow$  Écrire valeur 1 (= exécuter).

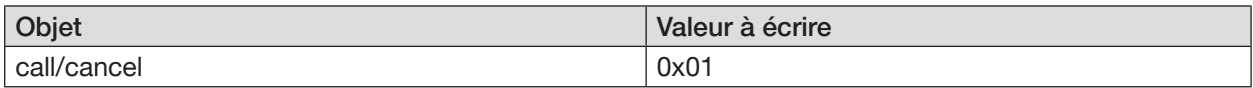

#### 3. Lire le résultat dans *Value UINT32* ou *Value string*

Pour une valeur ≤ 4 octets, la lecture s'effectue dans *Value UINT32*. Pour une valeur > 4 octets, la lecture s'effectue dans *Value string*.

→ Lire la valeur à Class C7, Instance 3, Attribute 3.

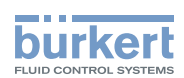

### <span id="page-12-0"></span>5.2.2 Exemple d'accès en écriture EtherNet/IP

Objectif : Reset de l'appareil avec un participant EDIP portant le Node-ID 9.

Avec accès en écriture, la valeur 0x80 doit être ajoutée au Node-ID !

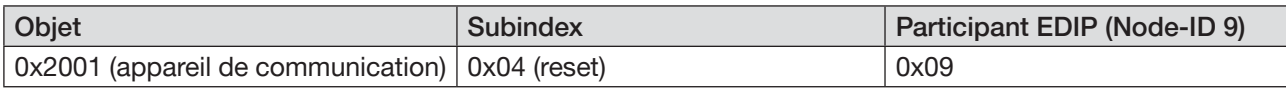

#### Procédure :

#### 1. Écrire *Index/Subindex/NodeID* de l'objet cible

- $\rightarrow$  Sélectionner Class C7, Instance 1, Attribute 3.
- → Écrire Index (0x2001) et Subindex (0x04) de l'objet à écrire et le Node-ID de l'appareil (0x09) sur cet objet.

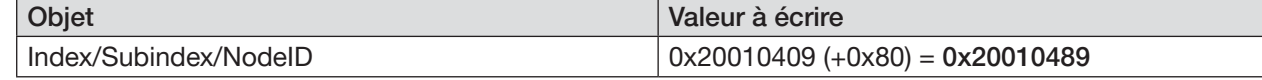

#### 2. Définir ensuite dans *Data length for write access* le nombre d'octets à écrire.

- $\rightarrow$  Sélectionner Class C7, Instance 2, Attribute 3.
- → Écrire sur cet objet la longueur de l'objet à écrire.

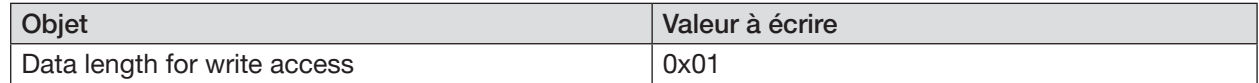

#### 3. Écrire *Value UINT32* ou *Value string*

- Pour une valeur ≤ 4 octets, *Value UINT32* est écrite. Pour une valeur > 4 octets, *Value string* est écrite.
- $\rightarrow$  Sélectionner Class C7, Instance 3, Attribute 3.

#### $\rightarrow$  Écrire valeur 2 (= reset d'appareil)

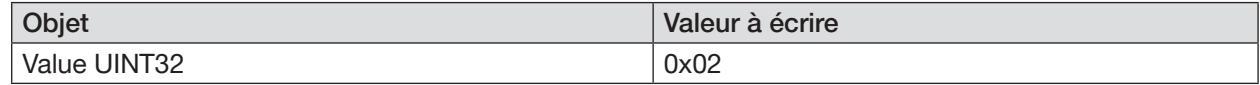

#### 4. Exécuter *call/cancel*

 $\rightarrow$  Sélectionner Class C7, Instance 6, Attribute 3.

#### $\rightarrow$  Écrire valeur 1 (= exécuter).

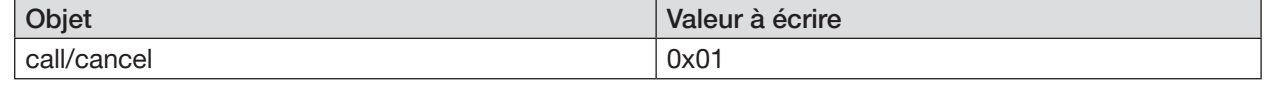

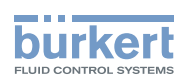

## <span id="page-13-0"></span>5.3 Adresses d'objet Modbus TCP

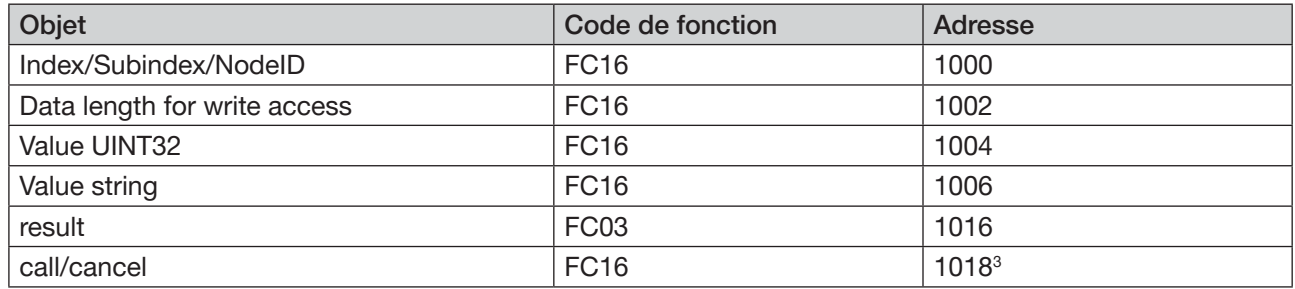

### 5.3.1 Exemple d'accès en lecture Modbus TCP

Objectif : Afficher le numéro de série du participant EDIP portant le Node-ID 9.

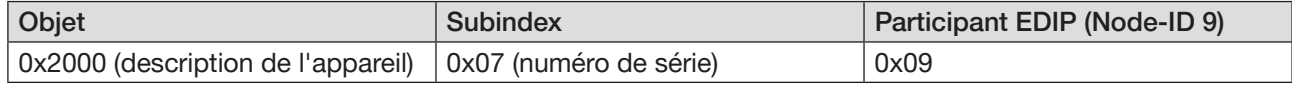

#### Procédure :

#### 1. Écrire *Index/Subindex/NodeID* de l'objet cible

 $\rightarrow$  Sélectionner code de fonction FC16, adresse 1000.

→ Écrire Index (0x2000) et Subindex (0x07) de l'objet à lire et le Node-ID de l'appareil (0x09) sur cet objet.

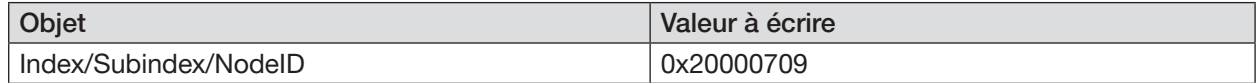

#### 2. Exécuter *call/cancel*

 $\rightarrow$  Sélectionner code de fonction FC16, adresse 1018.

 $\rightarrow$  Écrire valeur 0x0100 (= exécuter).

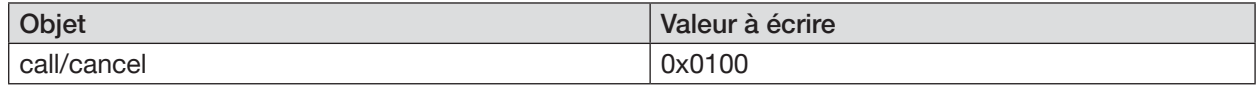

#### 3. Lire le résultat dans *Value UINT32* ou *Value string*

Pour une valeur ≤ 4 octets, la lecture s'effectue dans *Value UINT32*. Pour une valeur > 4 octets, la lecture s'effectue dans *Value string*.

 $\rightarrow$  Lire la valeur à code de fonction FC16, adresse 1004 (UINT32).

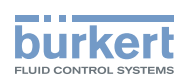

### <span id="page-14-0"></span>5.3.2 Exemple d'accès en écriture Modbus TCP

Objectif : Reset de l'appareil avec un participant EDIP portant le Node-ID 9.

Avec accès en écriture, la valeur 0x80 doit être ajoutée au Node-ID !

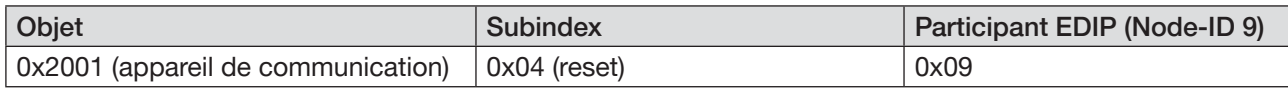

#### Procédure :

#### 1. Écrire *Index/Subindex/NodeID* de l'objet cible

- $\rightarrow$  Sélectionner code de fonction FC16, adresse 1000.
- → Écrire Index (0x2001) et Subindex (0x04) de l'objet à écrire et le Node-ID de l'appareil (0x09) sur cet objet.

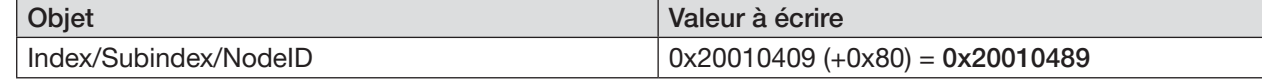

#### 2. Définir ensuite dans *Data length for write access* le nombre d'octets à écrire.

 $\rightarrow$  Sélectionner code de fonction FC16, adresse 1002.

→ Écrire sur cet objet la longueur de l'objet à écrire.

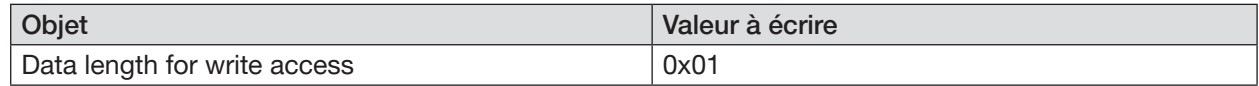

#### 3. Écrire *Value UINT32* ou *Value string*

Pour une valeur ≤ 4 octets, *Value UINT32* est écrite. Pour une valeur > 4 octets, *Value string* est écrite.

#### $\rightarrow$  Sélectionner code de fonction FC16, adresse 1004.

#### $\rightarrow$  Écrire valeur 2 (= reset d'appareil)

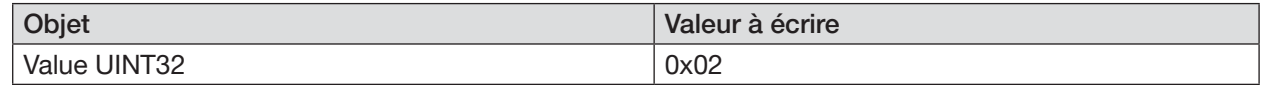

#### 4. Exécuter *call/cancel*

 $\rightarrow$  Sélectionner code de fonction FC16, adresse 1018.

#### $\rightarrow$  Écrire valeur 0x0100 (= exécuter).

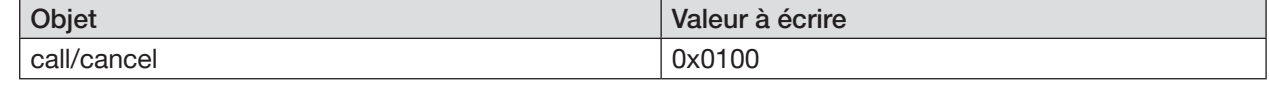

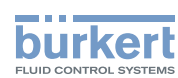

## <span id="page-15-0"></span>5.4 Adresses d'objet PROFIBUS DPV1

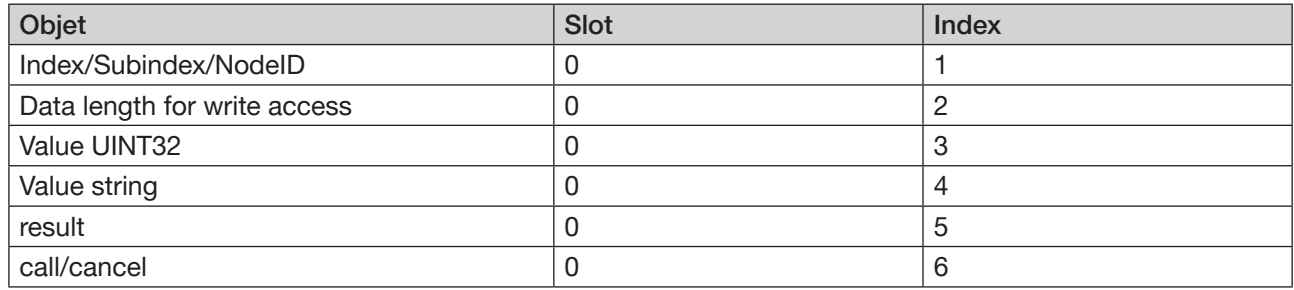

### 5.4.1 Exemple d'accès en lecture PROFIBUS DPV1

Objectif : Afficher le numéro de série du participant EDIP portant le Node-ID 9.

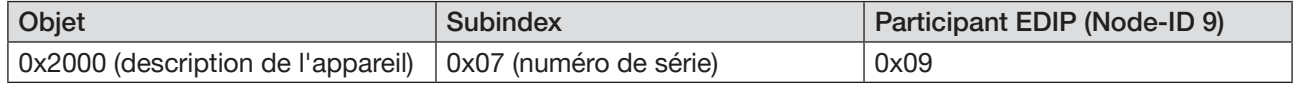

#### Procédure :

#### 1. Écrire *Index/Subindex/NodeID* de l'objet cible

- $\rightarrow$  Sélectionner Slot 0, Index 1.
- → Écrire Index (0x2000) et Subindex (0x07) de l'objet à lire et le Node-ID de l'appareil (0x09) sur cet objet.

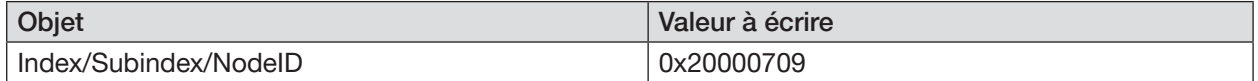

#### 2. Exécuter *call/cancel*

- $\rightarrow$  Sélectionner Slot 0, Index 6.
- $\rightarrow$  Écrire valeur 1 (= exécuter).

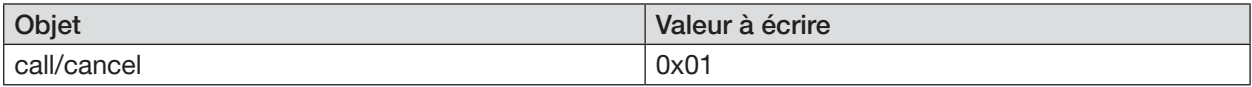

#### 3. Lire le résultat dans *Value UINT32* ou *Value string*

Pour une valeur ≤ 4 octets, la lecture s'effectue dans *Value UINT32*. Pour une valeur > 4 octets, la lecture s'effectue dans *Value string*.

→ Lire la valeur à Slot 0, Index 3 (UINT32)

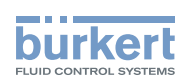

### <span id="page-16-0"></span>5.4.2 Exemple d'accès en écriture PROFIBUS DPV1

Objectif : Reset de l'appareil avec un participant EDIP portant le Node-ID 9.

Avec accès en écriture, la valeur 0x80 doit être ajoutée au Node-ID !

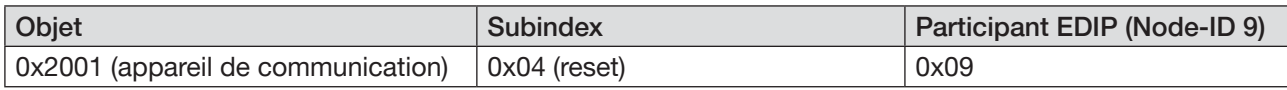

#### Procédure :

#### 1. Écrire *Index/Subindex/NodeID* de l'objet cible

- $\rightarrow$  Sélectionner Slot 0, Index 1.
- → Écrire Index (0x2001) et Subindex (0x04) de l'objet à écrire et le Node-ID de l'appareil (0x09) sur cet objet.

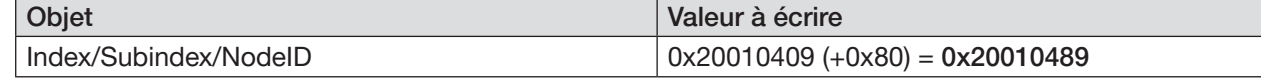

#### 2. Définir ensuite dans *Data length for write access* le nombre d'octets à écrire.

- $\rightarrow$  Sélectionner Slot 0, Index 2.
- → Écrire sur cet objet la longueur de l'objet à écrire.

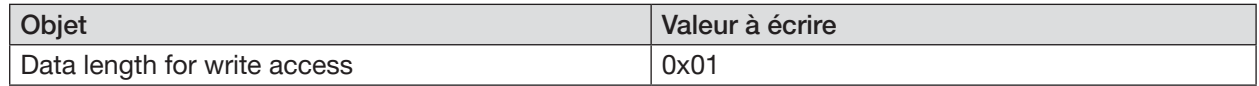

#### 3. Écrire *Value UINT32* ou *Value string*

Pour une valeur ≤ 4 octets, *Value UINT32* est écrite. Pour une valeur > 4 octets, *Value string* est écrite.

#### $\rightarrow$  Sélectionner Slot 0, Index 3.

#### $\rightarrow$  Écrire valeur 2 (= reset d'appareil)

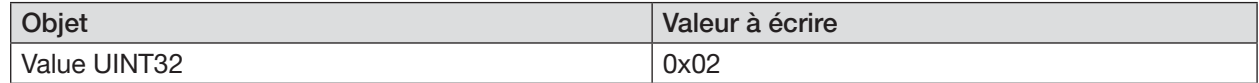

#### 4. Exécuter *call/cancel*

 $\rightarrow$  Sélectionner Slot 0, Index 6.

#### $\rightarrow$  Écrire valeur 1 (= exécuter).

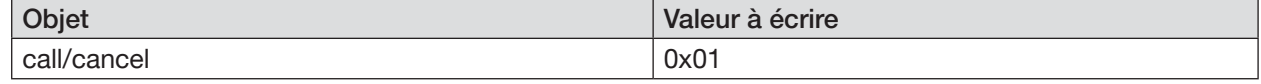

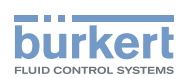

## <span id="page-17-0"></span>5.5 Adresses d'objet PROFINET

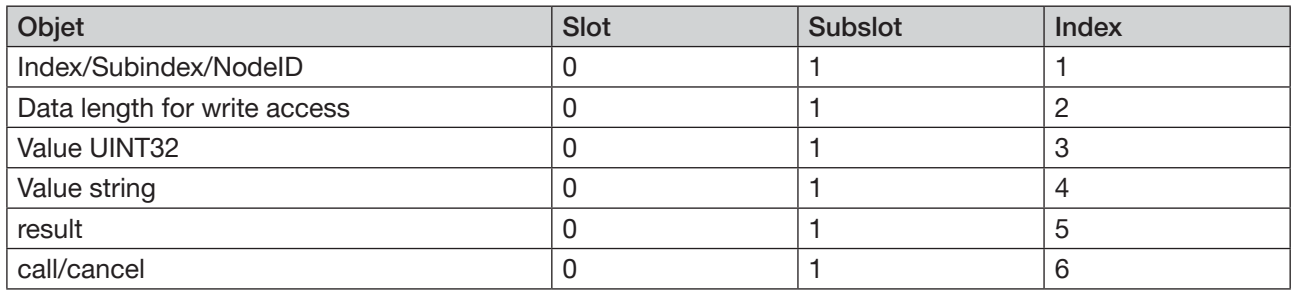

### 5.5.1 Exemple d'accès en lecture PROFINET

Objectif : Afficher le numéro de série du participant EDIP portant le Node-ID 9.

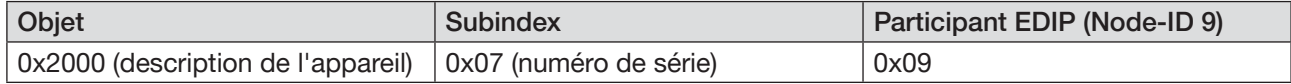

#### Procédure :

### 1. Écrire *Index/Subindex/NodeID* de l'objet cible

 $\rightarrow$  Sélectionner Slot 0, Subslot 1, Index 1.

→ Écrire Index (0x2000) et Subindex (0x07) de l'objet à lire et le Node-ID de l'appareil (0x09) sur cet objet.

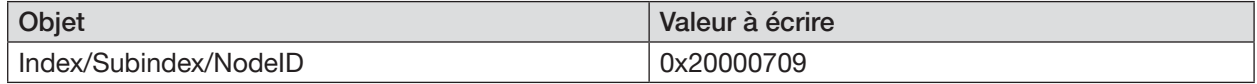

#### 2. Exécuter *call/cancel*

 $\rightarrow$  Sélectionner Slot 0, Subslot 1, Index 6.

#### $\rightarrow$  Écrire valeur 1 (= exécuter).

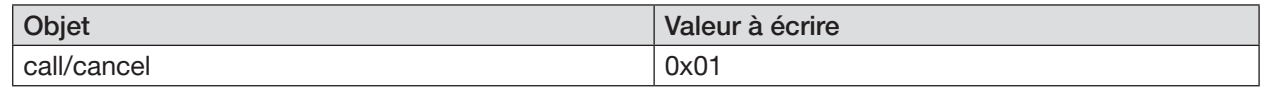

#### 3. Lire le résultat dans *Value UINT32* ou *Value string*

Pour une valeur ≤ 4 octets, la lecture s'effectue dans *Value UINT32*. Pour une valeur > 4 octets, la lecture s'effectue dans *Value string*.

→ Lire la valeur à Slot 0, Subslot 1, Index 3 (UINT32) ou 4 (string).

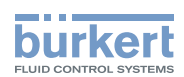

### 5.5.2 Exemple d'accès en écriture PROFINET

Objectif : Reset de l'appareil avec un participant EDIP portant le Node-ID 9.

Avec accès en écriture, la valeur 0x80 doit être ajoutée au Node-ID !

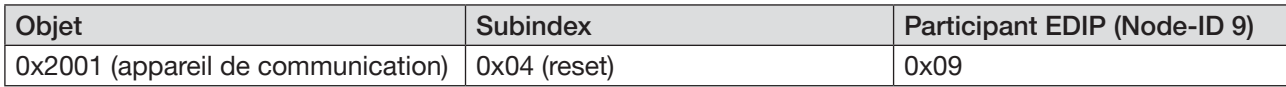

Procédure :

#### 1. Écrire *Index/Subindex/NodeID* de l'objet cible

- $\rightarrow$  Sélectionner Slot 0, Subslot 1, Index 1.
- → Écrire Index (0x2001) et Subindex (0x04) de l'objet à écrire et le Node-ID de l'appareil (0x09) sur cet objet.

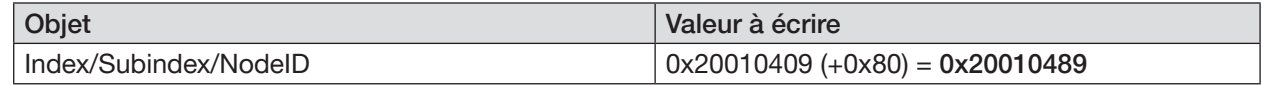

#### 2. Définir ensuite dans *Data length for write access* le nombre d'octets à écrire.

- → Sélectionner Slot 0, Subslot 1, Index 2.
- → Écrire sur cet objet la longueur de l'objet à écrire.

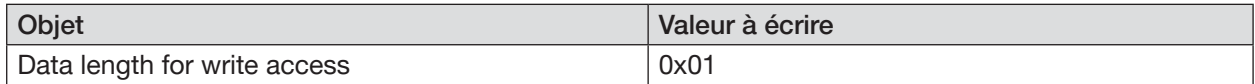

#### 3. Écrire *Value UINT32* ou *Value string*

- Pour une valeur ≤ 4 octets, *Value UINT32* est écrite. Pour une valeur > 4 octets, *Value string* est écrite.
- → Sélectionner Slot 0, Subslot 1, Index 3.
- $\rightarrow$  Écrire valeur 2 (= reset d'appareil)

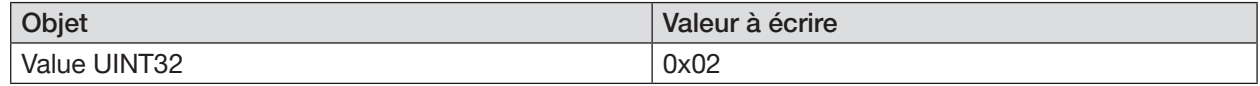

#### 4. Exécuter *call/cancel*

- $\rightarrow$  Sélectionner Slot 0, Subslot 1, Index 6.
- $\rightarrow$  Écrire valeur 1 (= exécuter).

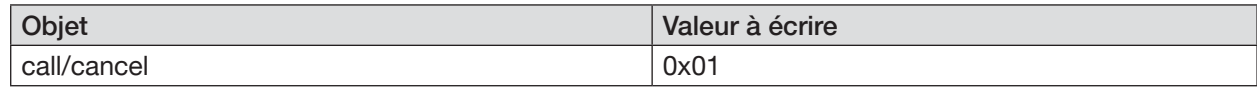